## **1 Introduction :**

Langage développé par **Microsoft** afin de concurrencer le langage **Java** afin d'être exécuté sur un grand nombre de plates formes (même des linux). Le langage **C#** fait partir de la plate forme .NET. On trouve d'ailleurs beaucoup de points communs avec le langage java, dans la syntaxe & dans la mise en œuvre.

En effet, après avoir téléchargé le **framework** .**net** sur le site de Microsoft, on peut réaliser des applications consoles ou graphiques « manuellement », c'est à dire en écrivant les programmes sources avec un éditeur de texte

(**notepad**++ par exemple). Cela veut dire que pour qu'un programme C# fonctionne sur une autre machine, celle-ci devra être pré installée par le framework (si elle n'a pas Visual Studio).

## **1.1 Les différentes versions :**

Où trouver le FrameWork : Il est disponible gratuitement sur le site http://www.microsoft.com/downloads/search.aspx?displaylang=fr .

Microsoft Visual Studio 2003 intègre la version 1.1 (sous répertoire SDK dans Visual), Visual 2008 intègre la version 3.5 et visual 2010 la version 4.

## **1.2 La Composition du framework :**

Après avoir téléchargé & installé le framework, on retrouve un dossier **Microsoft.NET/Framework** dans le dossier **Windows** et différentes versions. On trouve principalement le compilateur **csc.exe**

## **1.3 Notre outil de développement : Microsoft Visual Studio :**

Les sources se développent avec n'importe quel éditeur de texte ou avec Microsoft Visual Studio en créant des projets C# (on bénéficie d'un assistant).

Pour la compilation des classes, on peut procéder de 2 manières :

- Utiliser l'outil Génerer de Visual Studio.
- Utiliser le compilateur **csc.exe** faisant partie du **Framework** avec un fichier de commande (extension **bat**).

# **2 Exemple : code couleur des résistances :**

# **2.1 Première partie : utilisation de la classe en mode console :**

Créer un projet Visual c# « Application console » ou **éditer** « à la main ces 2 fichiers »

## **2.1.1 Le code source :**

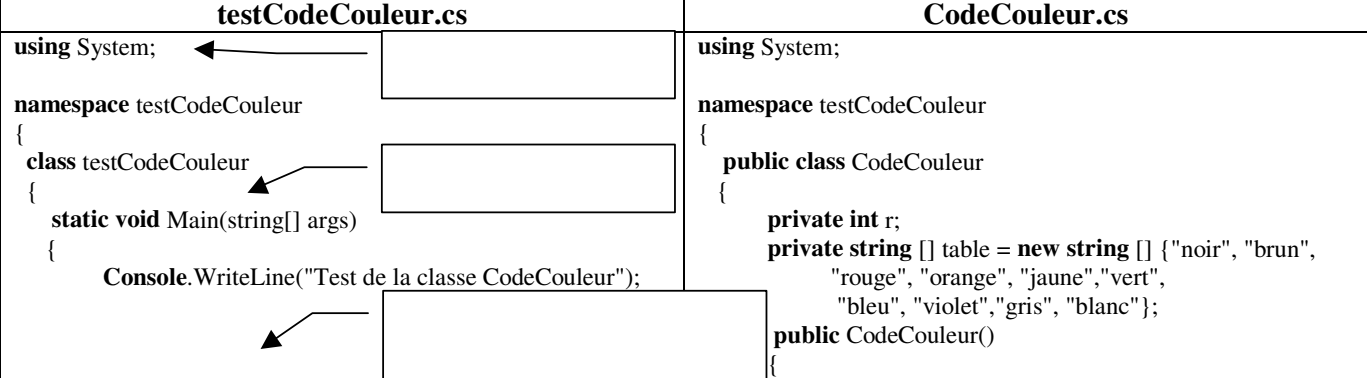

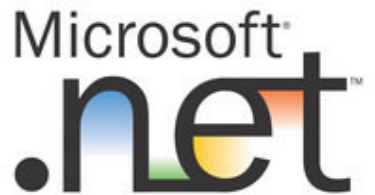

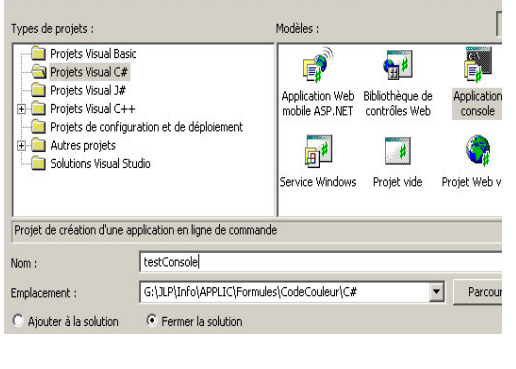

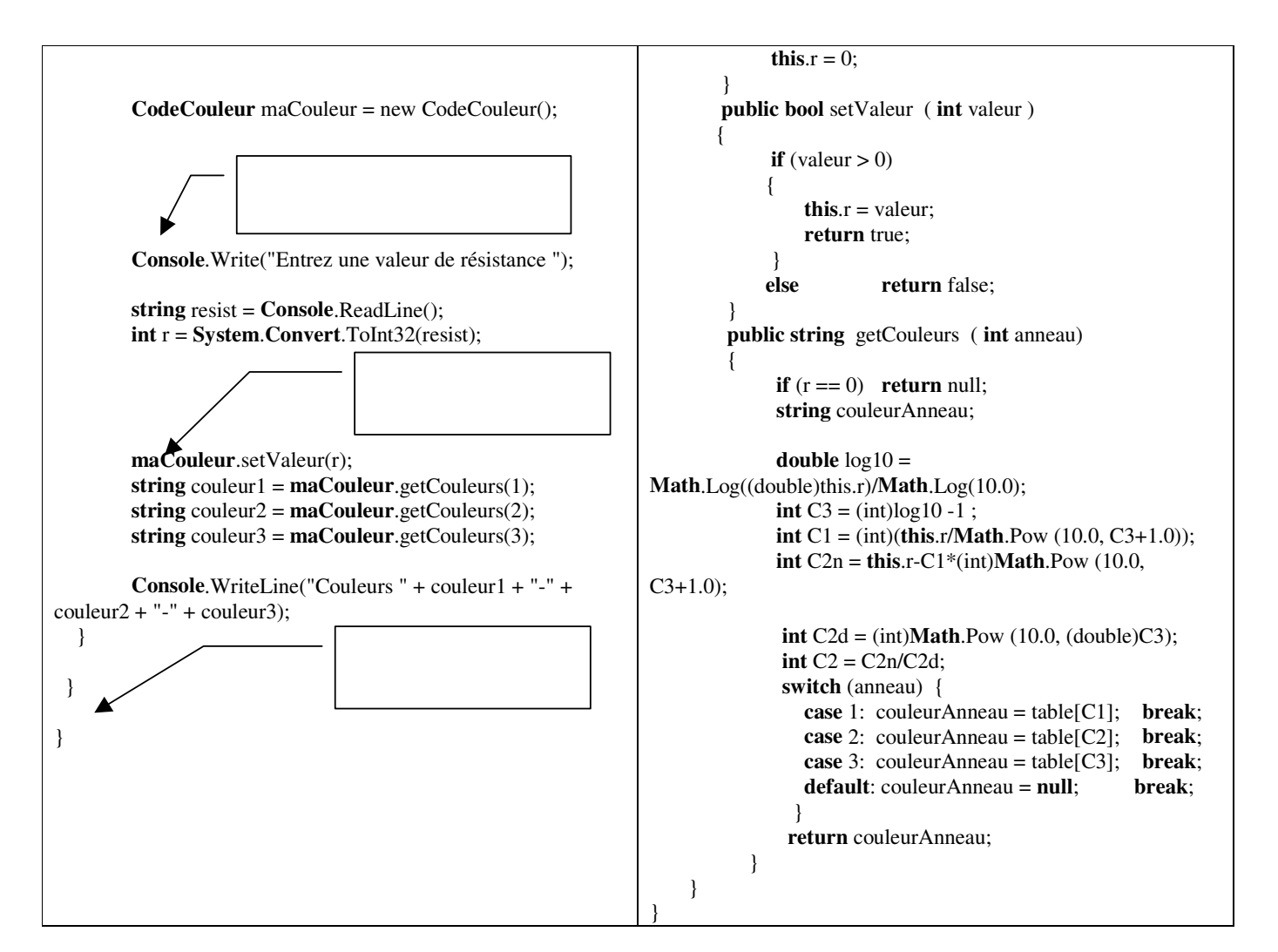

#### **2.1.2 En dehors de Visual :**

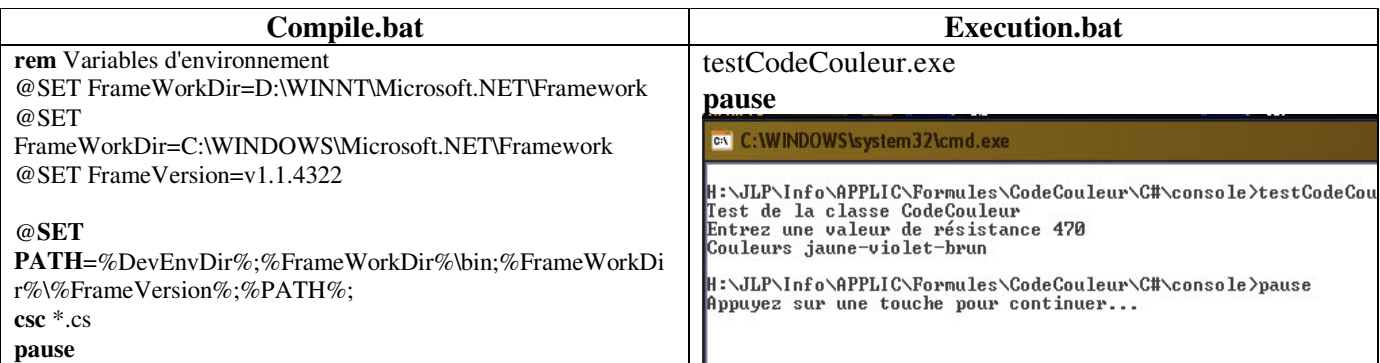

#### Remarque :

On peut supprimer tous les fichiers à l'exception de **testCodeCouleur.cs** et **CodeCouleur.cs** !

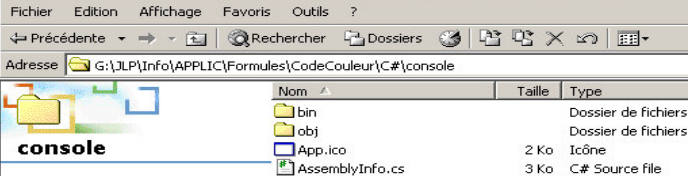

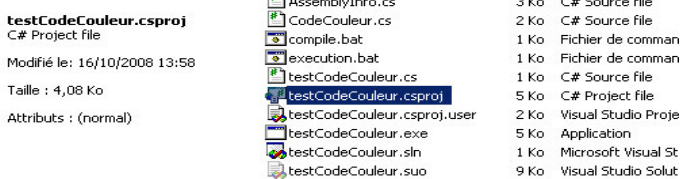

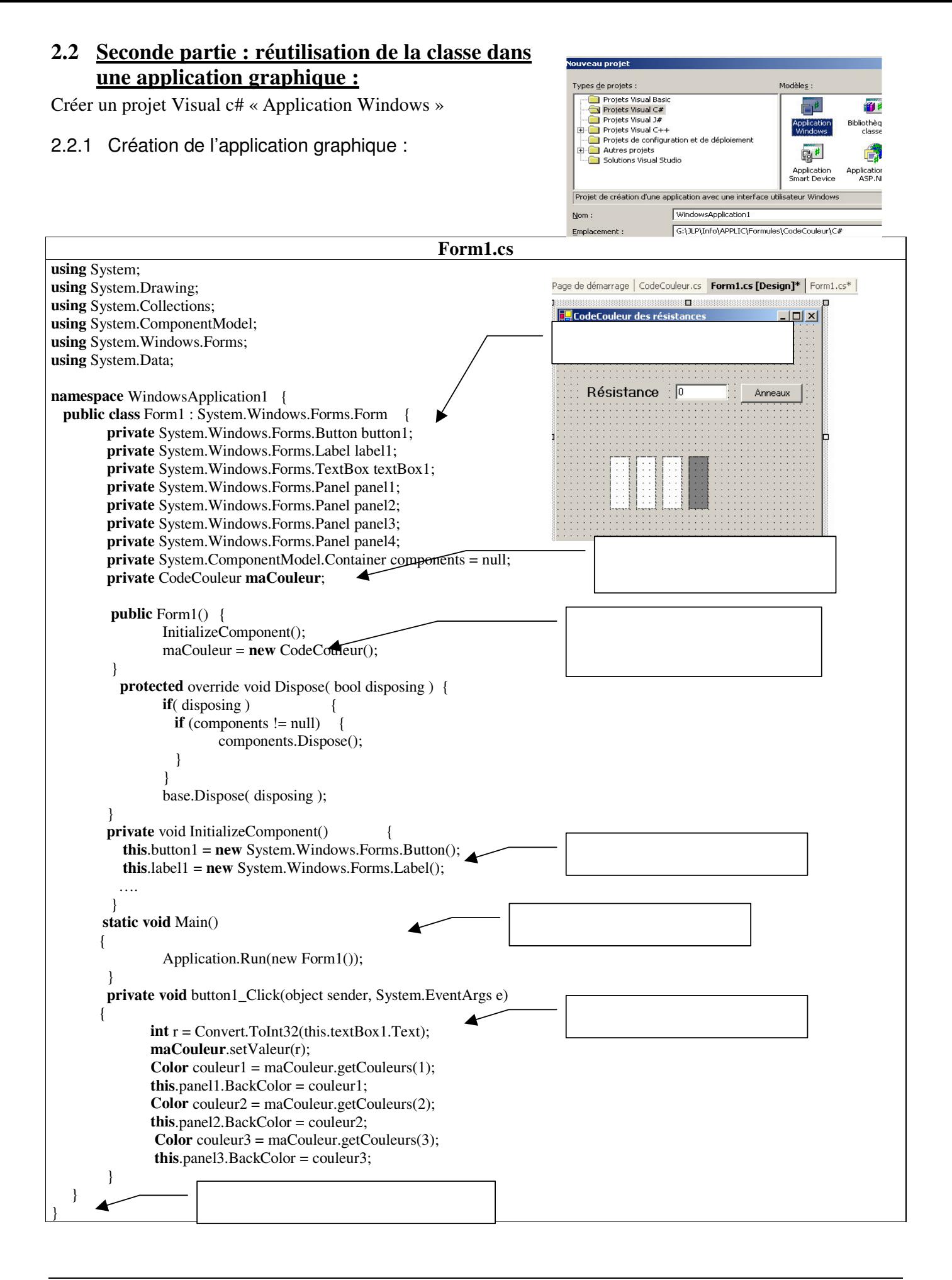

#### **2.2.2 Adaptation de la classe CodeCouleur :**

- **Copier** dans le dossier cible et ajouter au projet le fichier **CodeCouleur.cs**
- **Modifiez** le namespace en **WindowsApplication1**

```
 Ajoutez une importation pour la classe Color :
     using System.Drawing;
    Remplacez systématiquement l'emploi de string par Color
La table des couleurs devient :
private Color [] table = new Color [] {Color.Black, Color.Brown, Color.Red,
                                       Color.Orange, Color.Yellow, Color.Green,
                 Color.Blue, Color.Purple, Color.Gray, Color.White};
```
La valeur **null** devient Color.Pink.

## **2.2.3 En dehors de Visual :**

Le fichier de compilation est identique à celui en mode console : un executable **Form1.exe** est alors crée :

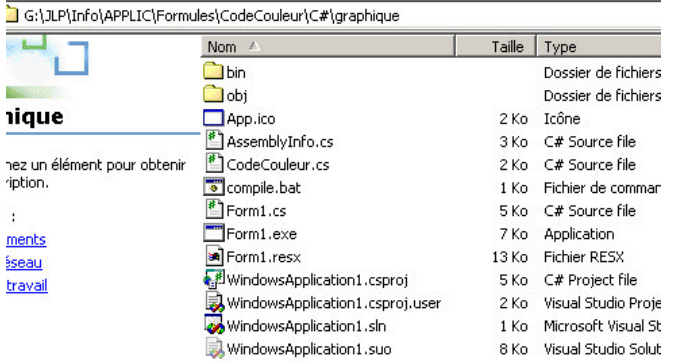

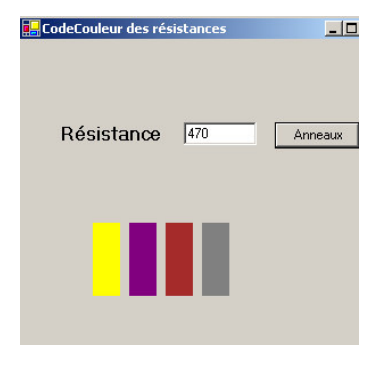

#### Remarque :

On peut supprimer tous les fichiers à l'exception de **Form1.cs** et **CodeCouleur.cs** !

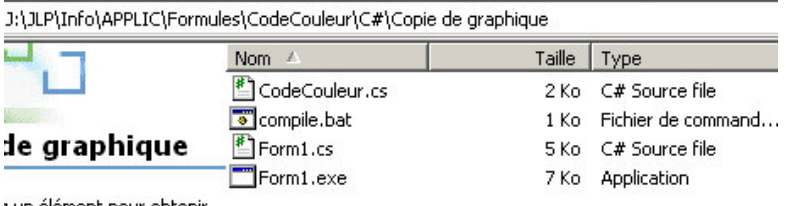

t un élément pour obtenir tion.

## **2.3 Troisième partie : réutilisation de la classe dans une page asp . net :**

## **2.3.1 Configuration du serveur**

On veille à ce que le serveur Apache soit arrêté et on démarre le serveur http Windows. On crée un répertoire viruel.

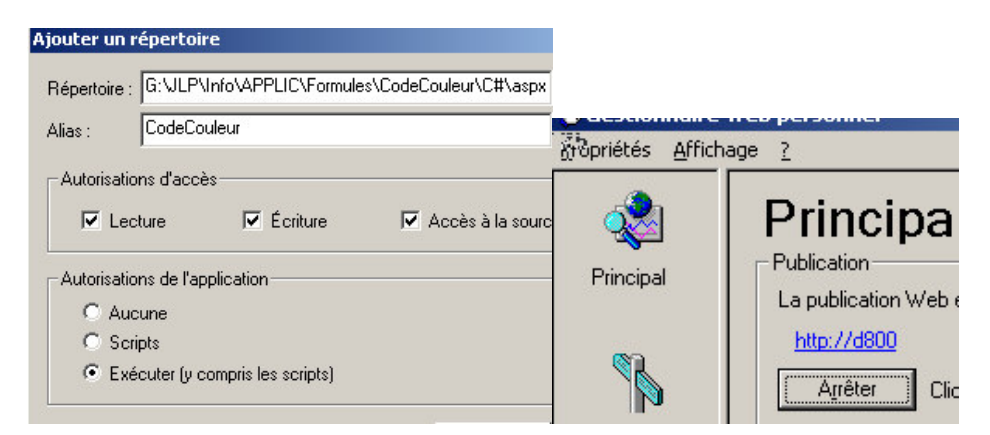

## **2.3.2 Création du projet**

Créer un projet Visual c# « Application Web Asp .NET » en sélectionnant le répertoire virtuel précedemment crée. Copier dans le dossier cible et ajouter au projet le fichier **CodeCouleur.cs**

Mettez en place l'interface graphique dans l'onglet **design**.

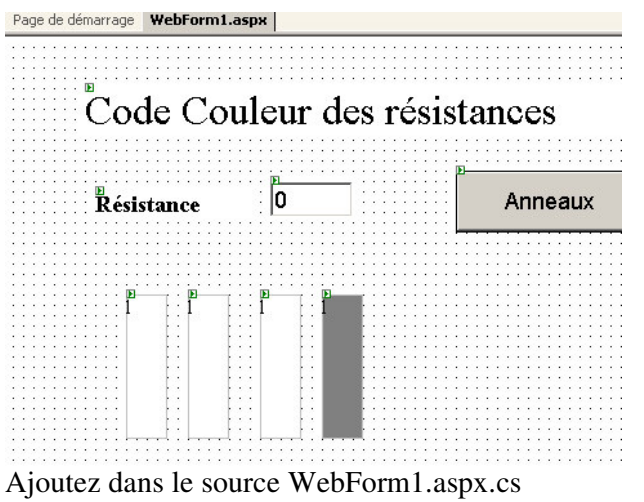

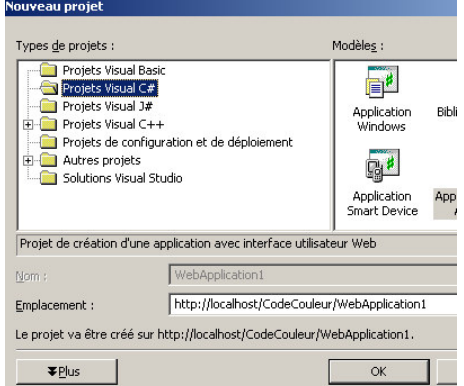

private CodeCouleur maCouleur; // comme attribut de la classe **WebForm1**  $maCouleur = new CodeCouleur()$ ; // dans la méthode Page\_Load

Cliquez le bouton et faites un copier-coller du code du fichier Form1.cs de l'application graphique :

- **Modifiez** le namespace de **CodeCouleur.cs** en **WebApplication1**
- **Génerez et tester (**soit à l'intérieur de visual soit en utilisant n'importe quel navigateur et an appelant la page serveur).

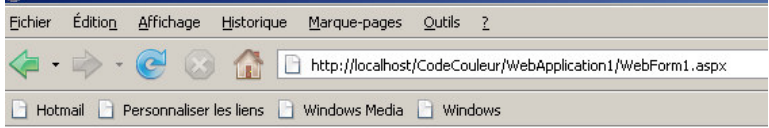

# Code Couleur des résistances

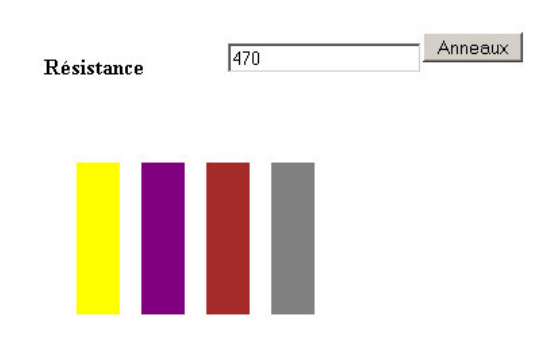

#### **3 Des points de programmation**

#### **3.1 Les tableaux :**

On a vu plus haut que l'on pouvait déclarer un tableau de la manière suivante : **string** [] table = **new string** [] {"noir", "brun", "rouge", "orange", "jaune","vert", "bleu", "violet","gris", "blanc"};

Si on veut juste déclarer un nombre d'éléments, la syntaxe est : **string** [] table = **new string** [10];

**Remarque** : la syntaxe est la même qu'en java alors qu'en c++, on aurait écrit string \*table = new string [10] ;

### **3.2 Le mot clef partial :**

Si une classe s'avère être trop grosse, on peut la dispatcher dans deux classes. Exemple :

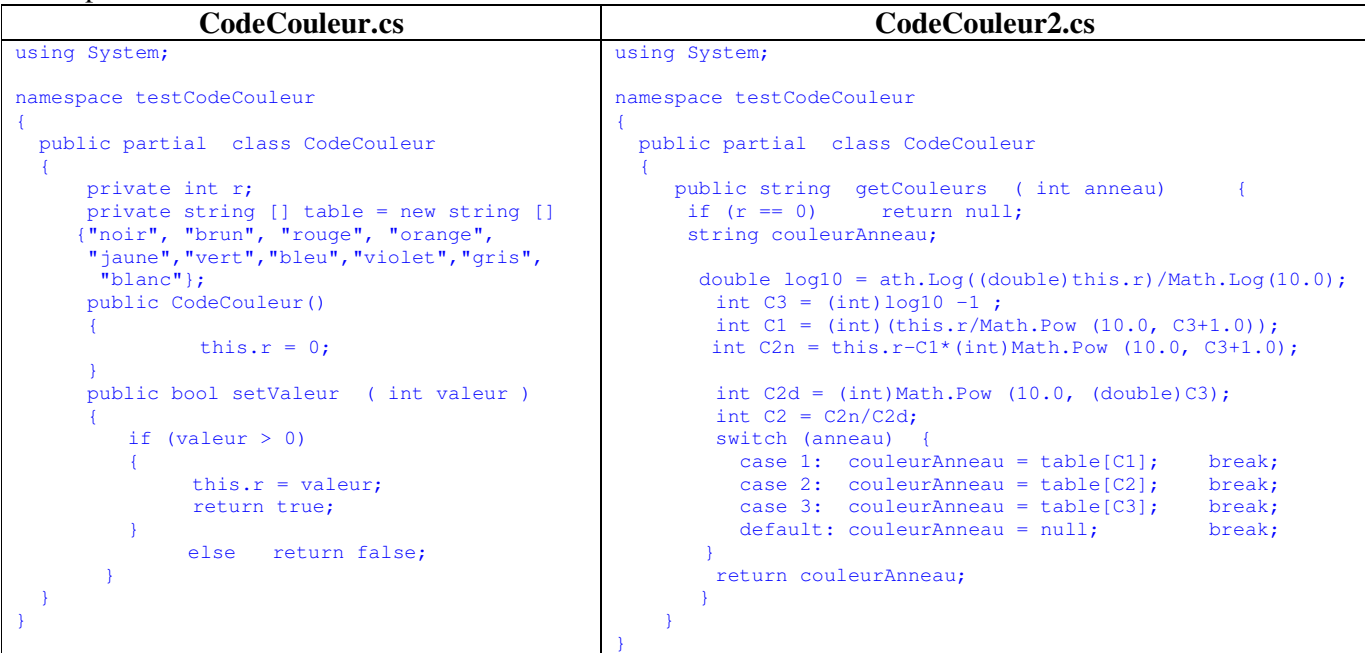

#### **3.3 Le mot clef var :**

Permet à une variable locale de voir son type déduit automatiquement.

Exemple :

**CodeCouleur** maCouleur = new **CodeCouleur**(); peut être réécrit **var** maCouleur = new **CodeCouleur**();

#### **3.4 Passage de paramètres :**

Tout comme en c++, les types de base (ou primitifs) sont passés par valeur et les tableaux par référence (ou adresse).

Les classes sont passées par référence.

Si on veut forcer le type de passage , le C# introduit 3 mots clefs, **in**, **out** et **ref** à mettre devant les paramètres. Si on utilise **ref**, à l'appel les paramètres doivent avoir été initialisés à la différence de **out**.

Exemple :

```
TestCodeCouleur.cs
       string couleur1, couleur2, couleur3;
      maCouleur.getCouleurs(out couleur1, out couleur2, out couleur3);
CodeCouleur.cs
      public bool getCouleurs (out string couleur1,out string couleur2,out string couleur3)
       {
```

```
if (r == 0){
              couleur1 = couleur2 = couleur3 = null;return false;
       }
       double log10 = Math.Log((double)this.r)/Math.Log(10.0);
       int C3 = (int) log10 -1;
       int C1 = (int)(this.r/Math.Pow (10.0, C3+1.0));
       int C2n = this.r-C1*(int) Math.Pow (10.0, C3+1.0);int C2d = (int) Math.Pow (10.0, (double) C3);int C2 = C2n/C2d;couleur1 = table[CI];couleur2 = table[C2];
       couleur3 = table[C3];return true;
}
```
JlPascal 6/6